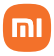

# Bem-vindo ao Redmi 8A

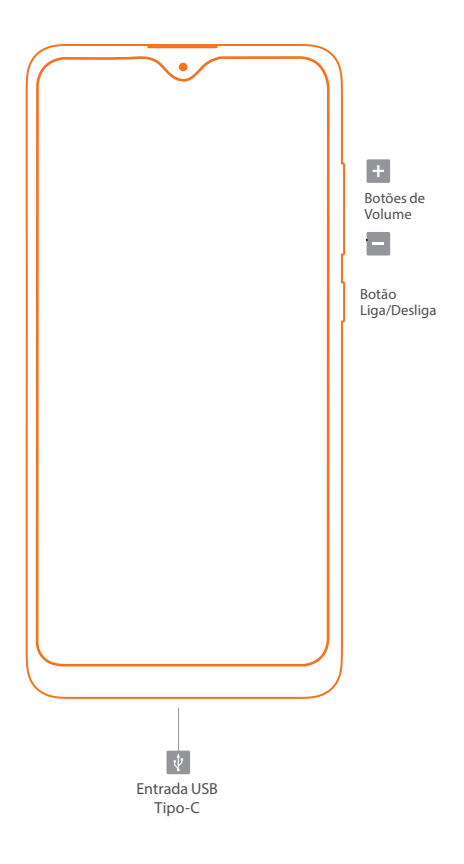

#### POR FAVOR, LEIA O GUIA DE INSTRUÇÕES CUIDADOSAMENTE, ANTES DE LITILIZAR O SMARTPHONE

• Podem haver cobranças adicionais referentes à utilização de dados tais como mensagens, transferências, downloads, atualizações ou uso de serviços de localização, dependendo do plano de dados. Recomendamos a utilização da função Wi-Fi para grandes transferências de dados.

• Siga as recomendações e restrições de uso de aparelhos eletrônicos em locais como aviões, ambientes particulares e hospitais.

• Aplicativos instalados no aparelho, estão sujeitos a atualizações periódicas e podem deixar de ter suporte sem aviso prévio. Para obter suporte aos aplicativos,<br>contate os desenvolvedores ou distribuidores contate os desenvolvedores ou específicos.

• Alterar o sistema operacional do aparelho ou instalar softwares de fontes não oficiais pode resultar em mau funcionamento do aparelho, corrompimento ou perda de dados, além da perda da garantia.

• Alguns conteúdos podem apresentar diferenças nas funcionalidades do dispositivo, de acordo com a região, provedor de serviços ou software do mesmo.

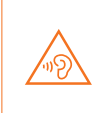

Para evitar possíveis danos à audição, não ouça som em volume alto no dispositivo durante muito tempo. Tenha cuidado ao manter o dispositivo próximo do ouvido quando o alto-falante estiver em uso.

### MIUI

MIUI Vem instalado no Redmi 8A, o sistema operacional personalizado MIUI. Este, tem como base o Android que oferece fácil manuseio e tem atualizações frequentes sugeridas por mais de 200 milhões de usuários ativos no mundo inteiro.

# Como insiro os cartões SIM?

Para ativar o serviço telefônico, insira um ou dois cartões/chips nano SIM de sua operadora. Você também pode adicionar um cartão MicroSD (não incluso no produto). Insira o spositivo de abertura no orifício lateral. Em seguida, retire a bandeja.

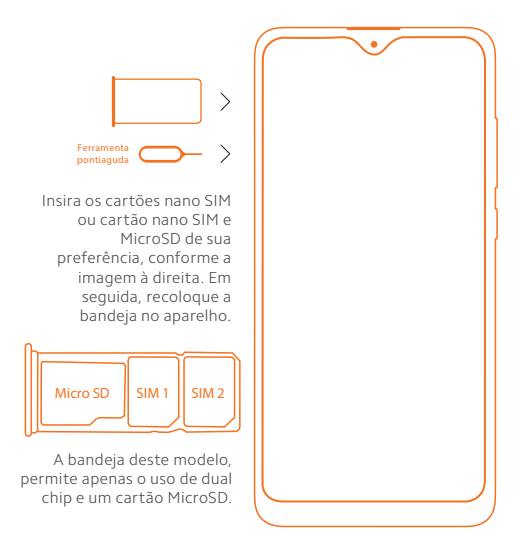

## Nota:

• Consulte a sua operadora e verifique a disponibilidade de serviços em sua localidade.

• Este aparelho permite a utilização da tecnologia 4G. Esta função requer a disponibilidade dos serviços da operadora local. Para optar pelo uso de um ou de outro chip de dados, acesse as configurações do aparelho.

• Este aparelho é compatível com as tecnologias 2G, 3G, 4G. Certifique-se que o cartão SIM inserido no aparelho, suporta as tecnologias mencionadas.

## Como ligo e carrego a bateria do meu aparelho?

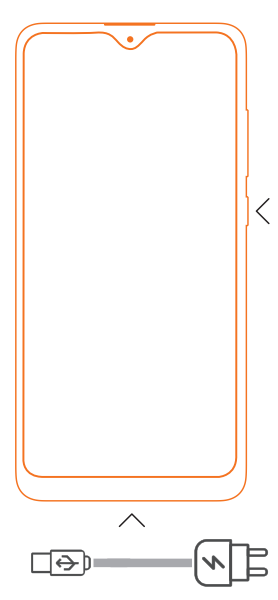

Pressione por 3 segundos o botão Liga/Desliga até que a luz da tela acenda.

Aguarde alguns segundos enquanto as aplicações são carregadas. Siga as instruções na tela para começar.

Se o aparelho não iniciar, carregue-o por 3 horas seguidas com o carregador original. Em seguida, pressione por 3 segundos o botão Ligar. Se, após os procedimentos acima o smartphone persistir em não ligar, entre em contato com a nossa central de atendimento.

#### DICAS

Como registro e configuro minha conta Mi Cloud? Oferecemos a conta Mi Cloud, que permite sincronizar os seus dados armazenados em vários dispositivos, realizar backup, localizar seu dispositivo, acessar as fotografias, contatos, registros de chamadas, mensagens e muito mais, de qualquer lugar do mundo. Faça o cadastro ou login na sua conta, na primeira vez que iniciar o aparelho. Como alternativa, você pode fazer o cadastro tocando em "Adicionar conta" no menu "Configurações". Recomendamos sempre manter o backup do seu smartphone, atualizado. Para configurar, acesse o menu "Configurações", deslize a tela até encontrar "Contas" e toque no nome da sua conta Mi. Se o seu smartphone for corrompido ou ficar inoperante por algum motivo, seus arquivos não serão perdidos. Você poderá recuperá-los no Mi Cloud sempre que quiser.

Para que seu atendimento seja ágil, tenha sempre em mãos o número de série e/ou IMEI do seu produto; a nota fiscal de compra; número do CPF do titular da nota fiscal e endereço completo. Av. Embaixador Bilac Pinto 1005 - Boa Vista, Santa Rita do Sapucaí - MG. CEP 37540-900 | www.dl.com.br **GB** SAC 0800 031 4201 SAC atendimentoxiaomi@dl.com.br

Este produto está homologado pela Anatel de acordo com os procedimentos regulamentados para avaliação da conformidade de produtos para telecomunicações e atende aos requisitos técnicos aplicados, incluindo os limites de exposição da Taxa de Absorção Específica referente a campos elétricos, magnéticos e eletromagnéticos de radiofrequência. Este equipamento não tem direito à proteção contra interferência prejudicial e não pode causar interferência em sistemas devidamente autorizados. O máximo valor medido da Taxa de Absorção Específica referente à exposição localizada na cabeça é de 0,18W/kg e no corpo é de 0,78W/kg. A distância mínima de separação entre a parte traseira do smartphone com o corpo é de 1,5 cm. Para maiores informações, consulte o site da ANATEL - www.anatel.gov.br

Acessórios compatíveis com o produto:

- Bateria: BN51 06383-19-09185
- Carregador: MDY-09-EW 02114-19-09185

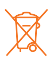

As baterias deverão ser descartadas de acordo com as normas ambientais locais aplicáveis. Imagens meramente ilustrativas. Indústria brasileira.